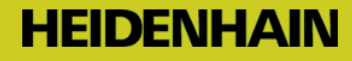

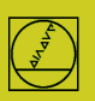

## **Protocolo ME** en el ejemplo del TNC 150

En controles numéricos hasta el TNC155A/P se dispone únicamente de este protocolo. **Para una transmisión, el manejo debe hacerse en el TNC y en el PC.**

## **Preparar el control numérico**

Pulsar la tecla MOD en el modo de funcionamiento Almacenar. Con las teclas cursoras verticales, seleccionar el cuadro "Velocidad de transmisión en baudios", introducir el valor de baudios, finalizar con DEL BLOC.

## **Preparar PC**

Iniciar TNCremo, tener en cuenta el ajuste básico estándar

y abrir el menú desplegable

Extras

TNCserver…

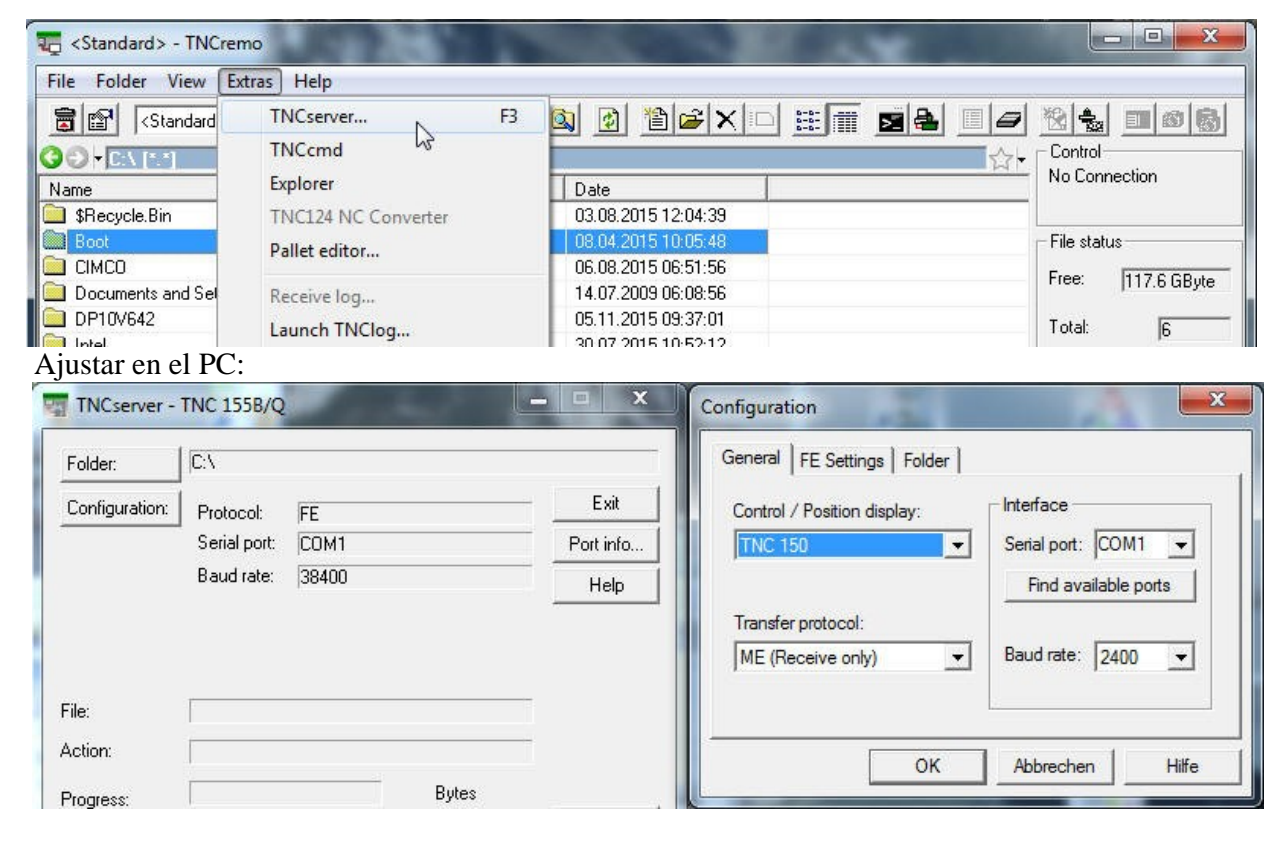

Debe observarse lo siguiente:

La dirección de transmisión y el valor de baudios deben ajustarse en el PC y en el control numérico de modo que coincidan en ambos.

La indicación "Protocolo" se refiere al PC. Es decir: para transferir un PGM del TNC al PC, en el control numérico debe ajustarse "Salida de datos" y en el PC, "ME". En la línea más inferior de la ventana se ve el estado actual de la conexión.

## **Iniciar la transmisión en el control numérico:**

Pulsar EXT en el modo de funcionamiento "Almacenar",

seleccionar con las teclas cursoras verticales la dirección de transmisión, etc., ENTER, seleccionar PGM, ENTER.